# RDCV ЦИФРОВ КОНТРОЛЕР ЗА ЖИЛИЩНИ ПОМЕЩЕНИЯ

Инструкция за монтаж и работа

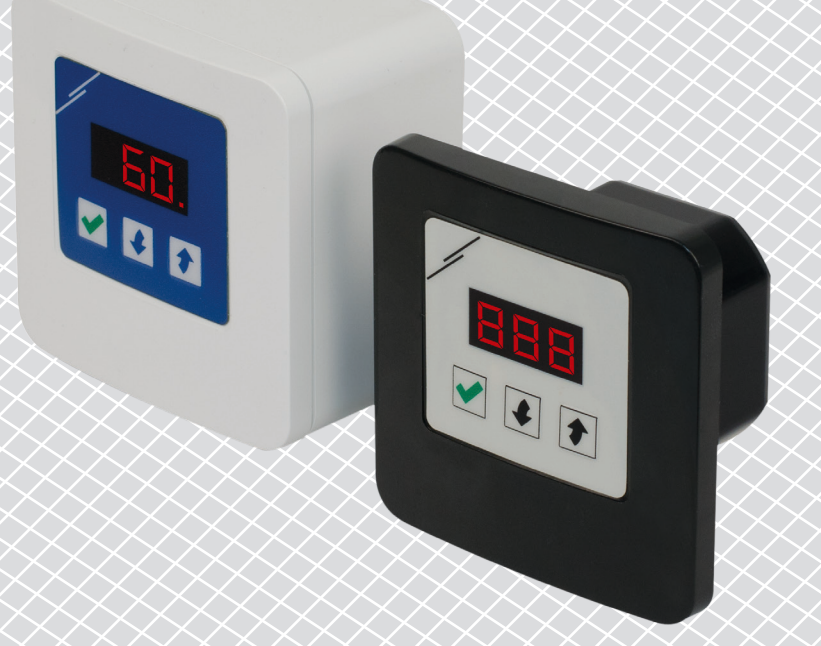

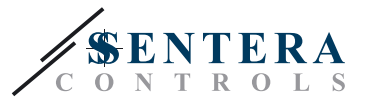

# **Съдържание**

<span id="page-1-0"></span>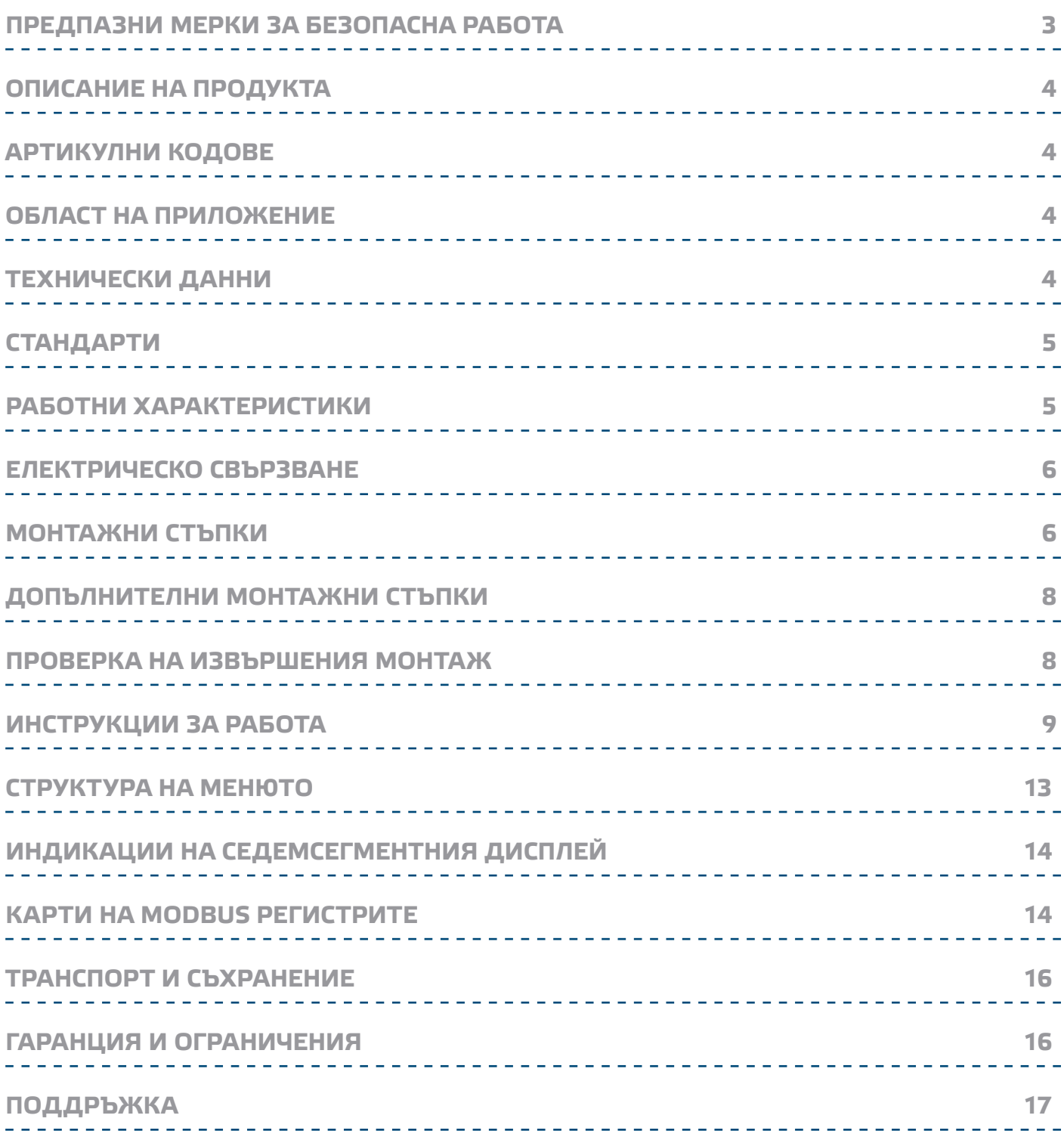

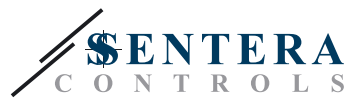

# <span id="page-2-0"></span>**ПРЕДПАЗНИ МЕРКИ ЗА БЕЗОПАСНА РАБОТА**

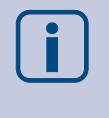

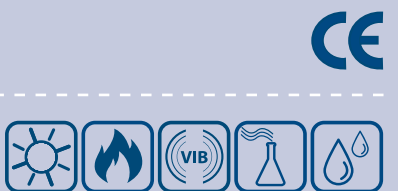

Прочетете цялата информация, спецификацията и монтажната инструкция и се запознайте с електрическата схема на свързване преди да започнете работа с този продукт. От съображения за лична безопасност и безопасност на оборудването, както и за постигането на оптимални показатели на продукта се убедете, че сте разбрали изцяло съдържанието на този документ преди да пристъпите към неговия монтаж, експлоатация или профилактика.

По лицензионни съображения, неупълномощеното приспособяване и/или модифициране на продукта не са разрешени.

Този продукт не трябва да се излага на влиянието на необичайни условия като: висока температура, пряка слънчева светлина или вибрации. Изпарения на химически вещества с висока концентрация, съчетани с продължителното излагане на тяхното въздействие могат да влошат експлоатационните характеристики на продукта. Уверете се, че работната среда е възможно найсуха; проверете за места с кондензация.

Всички монтажни работи трябва да се извършват в съответствие с действащите местни правилници за здраве и безопасност при работа в електрически уредби, както и с действащите наредби за устройство на електрическите уредби и мрежи. Този продукт може да се монтира единствено от инженери или техници, притежаващи експертни познания за продукта и мерките за безопасна работа.

Избягвайте контакт с електрически части под напрежение; винаги работете с продукта така, сякаш е под напрежение. Винаги изключвайте източника на захранване преди да започнете свързване на захранващите кабели към продукта, преди неговото обслужване или ремонт.

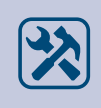

Винаги проверявайте дали използвате подходящи кабели за захранване и използвайте проводници с подходящ размер и характеристики. Уверете се, че всички винтове и гайки са затегнати, а предпазителите (ако има такива) са поставени добре.

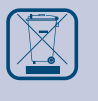

При рециклиране на изделието и неговото предаване за отпадъци трябва да се съблюдават местното и националното законодателство, както и действащите наредби.

В случай, че има въпроси, на които не е отговорено, моля свържете се с нашия отдел за техническа поддръжка или се консултирайте със специалист.

<span id="page-3-0"></span>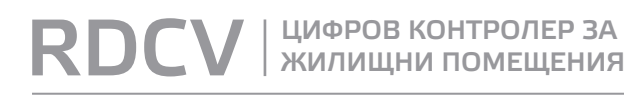

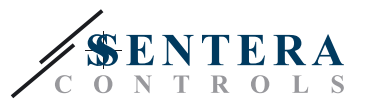

## **ОПИСАНИЕ НА ПРОДУКТА**

Серията цифрови контролери RDCV са проектирани за управление на електродвигатели, осветление и др. в жилищни помещения посредством аналогов / цифров сигнал (0—10 VDC / 0—20 mA / ШИМ). Те се отличават с широк обхват на захранващо напрежение 110—230 VAC / 50—60 Hz и изходен сигнал, който се изменя в границите, определени от избираеми минимална и максимална стойност и има два работни режима. В автоматичен режим, той представлява контролер, работещ спрямо нуждите с възможност за промяна на зададената работна стойност и може да се свързва с голям брой сензори на "Сентера". В ръчен режим, RDCV работи като напълно функционален потенциометър. Настройките се конфигурират лесно с помощта на трибутонна клавиатура, снабдена със седемсегментен дисплей за визуализация, посредством софтуерното приложение 3SModbus или конфигуриращо устройство Sensistant.

-----------------------------

## **АРТИКУЛНИ КОДОВЕ**

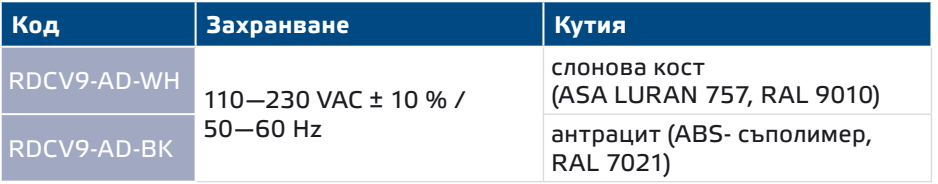

\_\_\_\_\_\_\_\_\_\_\_\_\_\_\_\_\_\_\_\_\_\_\_\_\_\_\_\_\_\_\_\_\_\_\_\_\_\_

## **ОБЛАСТ НА ПРИЛОЖЕНИЕ**

- Ръчно управление за приложения в ОВиК индустрията
- Управление спрямо нуждите за приложения в ОВиК индустрията

\_\_\_\_\_\_\_\_\_\_\_\_\_\_\_\_\_\_\_\_\_\_\_\_\_

■ Само за закрити помещения

# **ТЕХНИЧЕСКИ ДАННИ**

- Захранващо напрежение: 110-230 VAC ± 10 % / 50-60 Hz
- Пусков ток:
- ► Mакс. 15 A (100 VAC)
- ► Mакс. 25 A (240 VAC)
- Консумирана мощност на празен ход:
	- ► 110 VAC / 60 Hz < 1,1 W
- ► 240 VAC / 50 Hz < 1,2 W
- Съпротивление на товара: ► Режим 0—10 VDC ≥ 10 Ω
	- ► Режим 0—20 mA ≤ 500 Ω
	- ► Режим ШИМ ≥ 10 кΩ
	-
- Настройки за минимална и максимална стойност на изходния сигнал: Umax ≥ Umin + 20 %

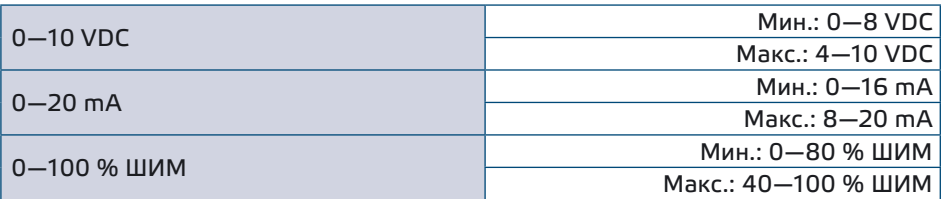

<span id="page-4-0"></span>**RDCV** | ЦИФРОВ КОНТРОЛЕР ЗА

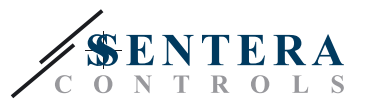

- Избираем ШИМ изход: отворен колектор или с вътрешно захранване (12 VDC)
- Седемсегментен дисплей с три цифри и трибутонна клавиатура
- Разширено меню, благодарение на софтуерното приложение 3SModbus или конфигуриращото устройство Sensistant
- Избираем изход: аналогов / цифров (ШИМ)
- Настройка на минимална и максимална стойност на изходния сигнал
- Подходящ за вграден (IP30) или повърхностен монтаж (IP40)
- Два работни режими: автоматичен (главно или подчинено устройство) или ръчен (автономно устройство)
- Условия на околната среда:
- ► температура: -10—40 °C
- ► отн. влажност: 5—80 % rH (без кондензация)
- Температура на съхранение: -20—50 °C

# **СТАНДАРТИ**

- CE ■ Директива за съоръженията на ниско напрежение - LVD 2014/35/EC
- Директива за електромагнитна съвместимост EMC 2014/30/EC: EN 61000- 6-2: 2005/AC:2005, EN 61000-6-3:2007/A1:2011/AC:2012, EN 61326-2-3:2013
- Директива ОЕЕО за намаляване на въздействието на отпадъците от електрическо и електронно оборудване върху околната среда - WEEE Directive 2012/19/EC
- Директива за ограничаване използването на опасни вещества RoHs Directive 2011/65/EC

## **РАБОТНИ ХАРАКТЕРИСТИКИ**

#### **Автоматичен режим Изход А Вход [%] 0 ppm - 100 % (отопление, овлажняване, (охлаждане, изсушаване, Пропорци повишаване на ниво) понижаване на ниво) Макс. (охлаждане, изсушаване, понижаване на ниво) SP Мин. (отопление, овлажняване, повишаване на ниво) In SP - Hyst SP SP + Hyst t, [сек]** *\*Пропорционално-интегралното управление може да изисква настройка на параметри*  **(°C, ppm, %)** *в зависимост от местните условия.*  **Ръчен режим** Работна характеристика - плавно регулиране Работна характеристика - управление в 5 стъпки **Изход [%] Изход [%]** 100 100 лбхват **Макс. обхват** обхват **Макс. обхват** 80 80 Макс. 60 Aauc 60 40 40 **Мин. обхват** бхват  $\sum_{n=1}^{\infty} \frac{1}{n}$   $\sum_{n=1}^{\infty} \frac{1}{n}$   $\sum_{n=1}^{\infty} \frac{1}{n}$   $\sum_{n=1}^{\infty} \frac{1}{n}$   $\sum_{n=1}^{\infty} \frac{1}{n}$   $\sum_{n=1}^{\infty} \frac{1}{n}$   $\sum_{n=1}^{\infty} \frac{1}{n}$   $\sum_{n=1}^{\infty} \frac{1}{n}$   $\sum_{n=1}^{\infty} \frac{1}{n}$   $\sum_{n=1}^{\infty} \frac{1}{n}$  $\overline{20}$  $20$ **LED LED**  0 0 20 80 100 0 индикация о<sup>о коо</sup> индикация<br>DP 35 80 DP **индикация** 20 0 50 65 (Режим на готовност) 1 2 3 4

## **[обратно към съдържанието](#page-1-0)**

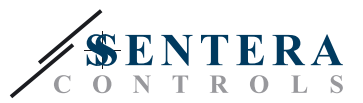

## <span id="page-5-0"></span>**ЕЛЕКТРИЧЕСКО СВЪРЗВАНЕ**

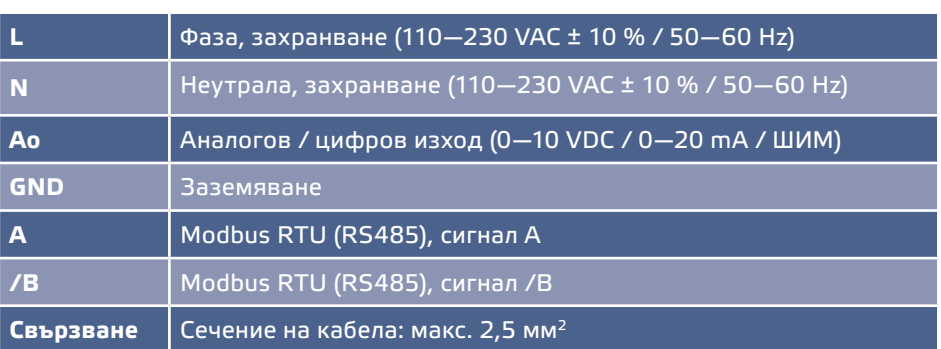

## **МОНТАЖНИ СТЪПКИ**

Преди да пристъпите към монтажа на контролера RDCV, внимателно прочетете документа "Предпазни мерки за безопасна работа". Продължете с изпълнението на следните стъпки:

### **Вграждане**

- **1.** Изключете захранването.
- **2.** Отворете корпуса и извадете контролера, за да извършите електрическото свързване по-лесно.
- **3.** Извършете електрическия монтаж, придържайки се към информацията в електрическата схема (**Фиг. 1**).

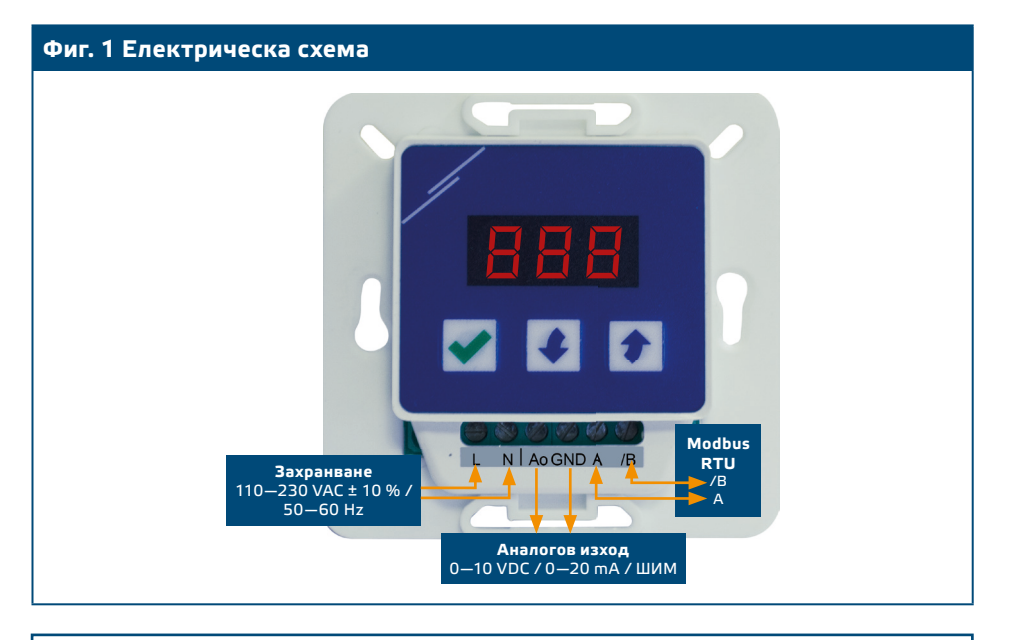

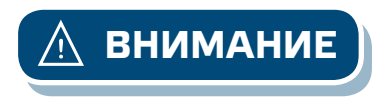

*Когато се използва променливотоково захранване от някое от устройствата, свързани в мрежа (Modbus RTU), изводът за заземяването GND не трябва да се свързва с други устройства от мрежата или с конвертор CNVT-USB-RS485. Това може да предизвика повреда в комуникационните полупровод никови елементи и / или в самия компютър!*

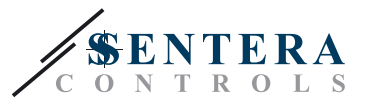

**4.** Монтирайте вътрешната кутия в стената като използвате подходящи присъединителни елементи (не са включени в комплекта). Съобразете се с монтажните размери и правилната позиция за монтаж, указани на **Фиг. 2** и **Фиг. 4**.

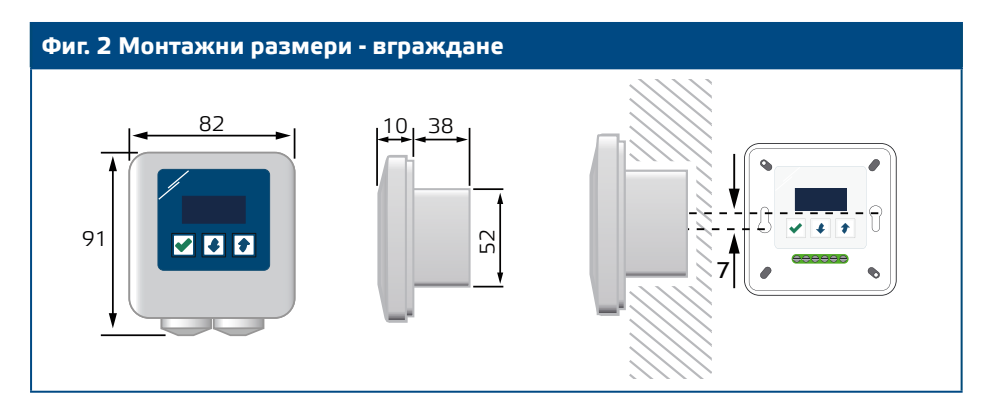

- **5.** Затворете капака на корпуса.
- **6.** Включете захранването.
- **7.** Променете фабричните настройки с желаните от Вас параметри чрез трибутонната клавиатура, софтуера 3SModbus или Sensistant. За фабричните настройки на изделието, направете справка с **Таблица 1** *Параметри за настройка* по-долу.

#### **Повърхностен монтаж**

- **1.** Изключете захранването.
- **2.** Отстранете горния капак на корпуса.
- **3.** Извадете вътрешна кутия.
- **4.** Монтирайте външната кутия на стената с помощта на доставените дюбели и винтове. Съобразете се с монтажните размери и правилната позиция за монтаж, указани на **Фиг. 3** и **Фиг. 4**.
- **5.** Вкарайте кабелите през втулките.

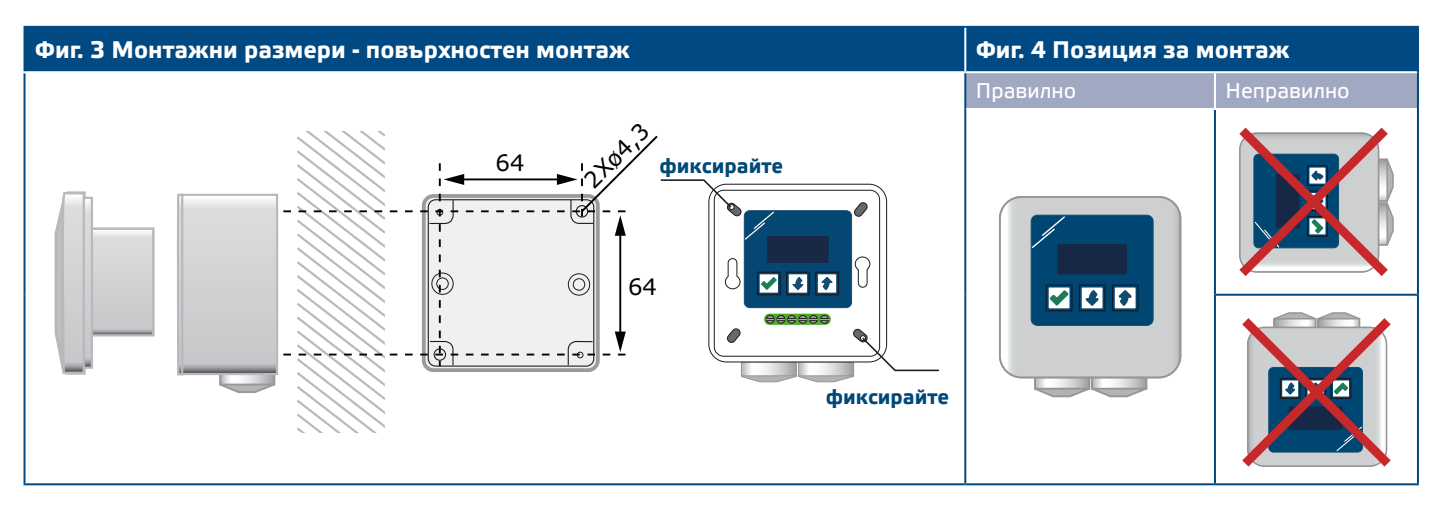

**6.** Извършете електрическия монтаж като използвате информацията от раздел "**Електрическо свързване**" и електрическата схема (**[Фиг. 1](#page-5-0)**).

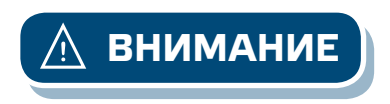

**ВНИМАНИЕ** *Когато се използва променливотоково захранване от някое от устройствата, свързани в мрежа (Modbus RTU), изводът за заземяването GND не трябва да се свързва с други устройства от мрежата или с конвертор CNVT-USB-RS485. Това може да предизвика повреда в комуникационните полупроводникови елементи и / или в самия компютър!*

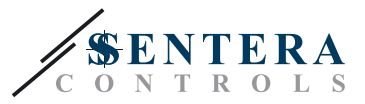

- **7.** Поставете вътрешната кутия във външната с помощта на винтовете и гайките, които са включени в комплекта на изделието. (**Фиг. 3**).
- **8.** Затворете капака на корпуса.
- **9.** Включете захранването.
- **10.** Променете фабричните настройки с желаните от Вас параметри чрез трибутонната клавиатура, софтуера 3SModbus или Sensistant. За фабричните настройки на изделието направете справка с **Таблица 1** *Параметри за настройка* по-долу.

## <span id="page-7-0"></span>**ДОПЪЛНИТЕЛНИ МОНТАЖНИ СТЪПКИ**

### **Ако Вашето устройство е първо или последно в Modbus RTU мрежата:**

Проверете дали Вашето устройство е в началото или края на мрежата от устройства (за справка вж. **Пример 1** и **Пример 2**), активирайте съгласуващия резистор NBT чрез 3SModbus или менюто на контролера. Ако устройството Ви не е крайно за мрежата, не активирайте резистора (заводска настройка на Modbus).

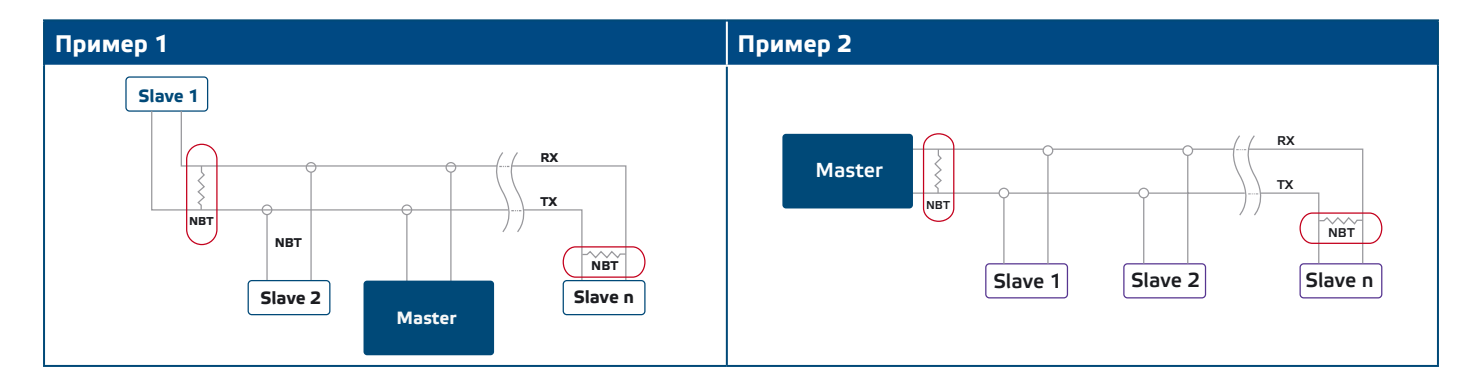

## **Ако изходът трябва да бъде ШИМ:**

Настройте желаните от Вас параметри за ШИМ изход (ако е необходимо). По подразбиране цифровият изход на контролера е свързан в схема "отворен колектор". За да свържете ШИМ изхода към външен източник на напрежение посредством външен повишаващ резистор (pull-up), вижте **Фиг. 5** *Примерна схема за свързване на ШИМ изход*.

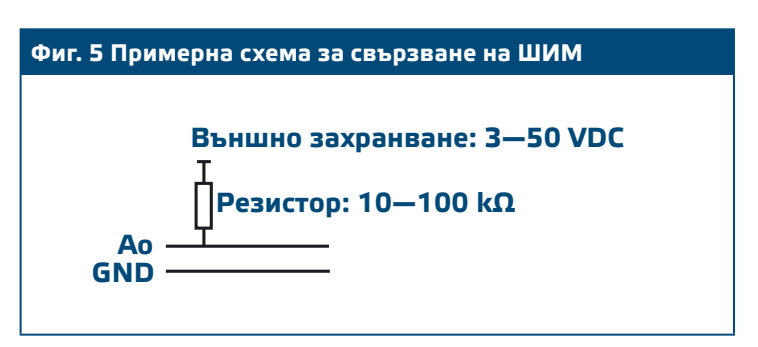

## **ПРОВЕРКА НА ИЗВЪРШЕНИЯ МОНТАЖ**

Когато включите мрежовото захранване за първи път, на дисплея ще бъде изписано "888" в продължение на 2 секунди. След това ще се появи "20" и свързаният към контролера електродвигател ще заработи на минимална скорост.

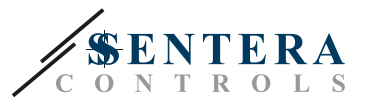

Ако това не е така, проверете свързването отново.

Натиснете и задръжте бутона "нагоре" 1 докато достигнете максималната стойност на изхода - "100". Електронно комутируемият (ЕС) електродвигател ще заработи на максимални обороти. Задръжте бутон • в продължение на 4 секунди, докато на дисплея се появи десетична точка '0'. RDCV вече е в режим "Готовност", изходът е "0", а двигателят ще спре.

Ако това не се случи, проверете свързването.

## <span id="page-8-0"></span>**ИНСТРУКЦИИ ЗА РАБОТА**

#### **Избиране на работен режим**

За да влезете в желания работен режим, натиснете бутони "нагоре"  $\uparrow$  и "надолу" • едновременно, за да влезнете в режим "Настройка". Десетичната точка на дисплея ('.') указва, че контролерът е в режим "Настройка".

На дисплея се изписва "RUN". За да смените режима, натиснете бутон  $\blacktriangledown$ . използвайте бутоните за "нагоре"  $\boxed{\textbf{t}}$  и "надолу"  $\boxed{\textbf{t}}$ , за да изберете "1" за автоматичен или "0" за ръчен режим.

За да запазите избрания режим, натиснете  $\blacktriangledown$  и задръжте в продължение на 4 секунди. Дисплеят ще изпише "888" за няколко секунди, за да укаже, че стойността се запазва в паметта. За да влезете в режим, в който можете да правите настройки, натиснете едновременно бутоните за движение "нагоре"  $\blacklozenge$ и "надолу" $\boxed{\bullet}$ .

#### ■ **АВТОМАТИЧЕН РЕЖИМ:**

В "Автоматичен режим" RDCV е "главно устройство", т.е. трябва да бъде свързан със сензор чрез Modbus RTU, за да функционира и контролира средата, на база информацията, получена от сензора. Ако към него няма свързан сензор, на дисплея ще бъде изписано "...", а RDCV няма да работи. Сензорът се нуждае от няколко секунди, за да вземе проби от средата.

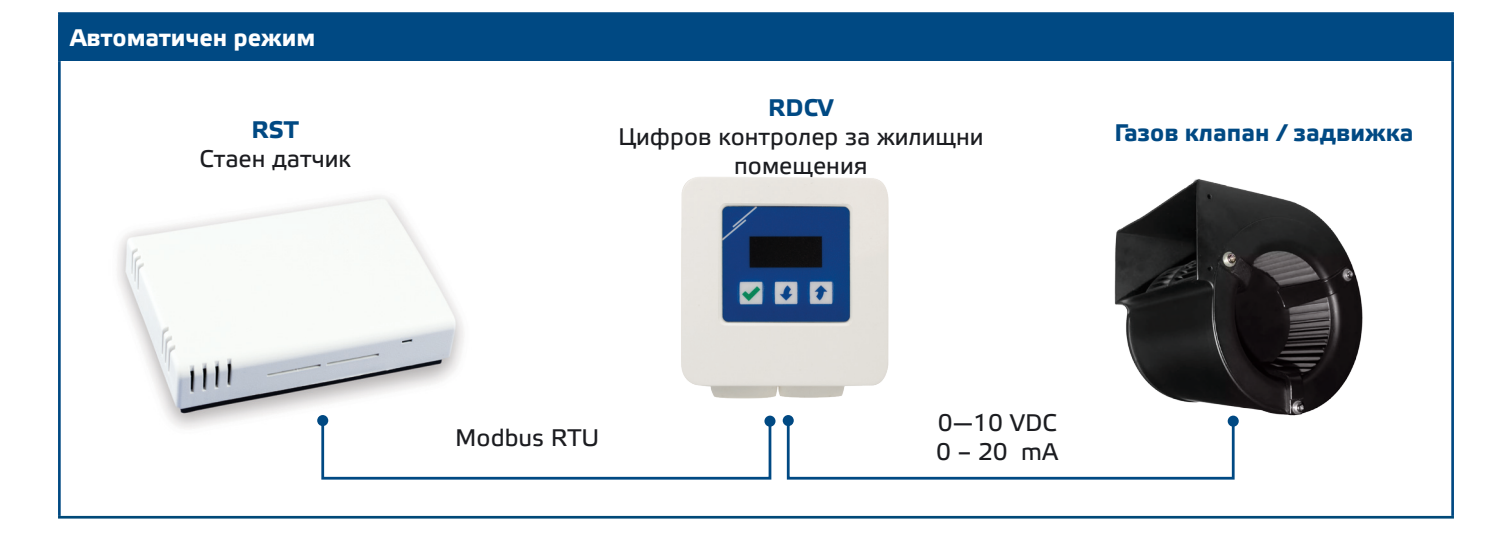

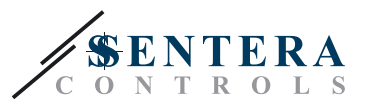

#### ► **Настройка на параметрите:**

Ако е необходимо, някои параметри, като например заданията, могат да бъдат настройвани (Вж. **Таблица 1**"*Настройка на параметрите*"). Те могат да бъдат настройвани по три начина: 1) като използвате трибутонната клавиатура за влизане в менюто (вж. *СТРУКТУРА НА ПОТРЕБИТЕЛСКОТО МЕНЮ* по-долу); 2) чрез безплатния софтуер 3SModbus, който може да бъде свален от нашия уебсайт, за да влезнете в Modbus регистрите от компютъра си (вж. Карти на Modbus регистрите); 3) като използвате конфигуриращото устройство Sensistant.

#### ► **Работа с RDCV в автоматичен режим:**

RDCV може да се включва и изключва като натиснете и задържите бутон в продължение на 4 секунди. Десетичната точка на дисплея ('.') указва, че контролерът е в режим на готовност (Stand-by).

Когато RDCV работи, може да превключвате дисплея между измерената от сензора стойност и стойността на изхода (процент) като натиснете бутон  $\|{\boldsymbol{v}}\|.$ 

Автоматичният изход за RDCV (да достига зададената стойност), може да бъде временно отменен чрез натискане и задържане на бутона "нагоре"  $\left| \cdot \right|$  в продължение на 4 секунди (вж. **Фиг. 6** "*Режим на отмяна"* по-долу). Изходът вече може да бъде настроен ръчно до желаната стойност. След предварително определен период от време (от 10 минути до 24 часа), RDCV се връща към автоматичен режим. Настройката на това времетраене е достъпна само чрез Modbus. Регулируемият параметър I-O (вход-изход) трябва да бъде зададен на "изход" (Вж. **Таблица 1** *"Настройка на параметрите*").

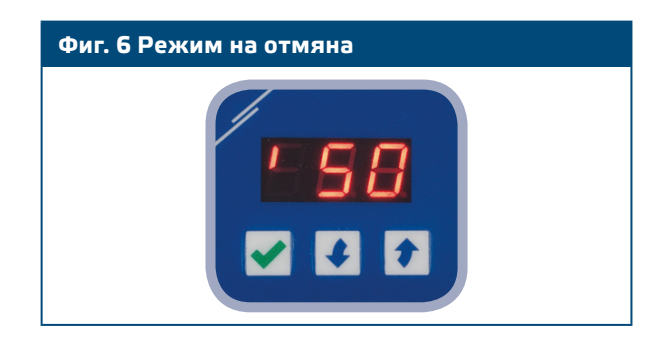

#### ■ **РЪЧЕН РЕЖИМ:**

В "**Ръчен режим"**, RDCV работи като напълно функционален ръчен контролер за електронно комутируеми (EC) вентилатори, актуатори, осветление или други приложения с аналогов сигнал (0—10 VDC / 0—20 mA / ШИМ). Изходният сигнал нараства или намалява в диапазона, зададен от настройките за минимална и максимална стойност на изхода (или "0"). Вж. работната характеристика и легендата към нея. Изходът може да бъде плавен или разделен на 2—10 равни стъпки.

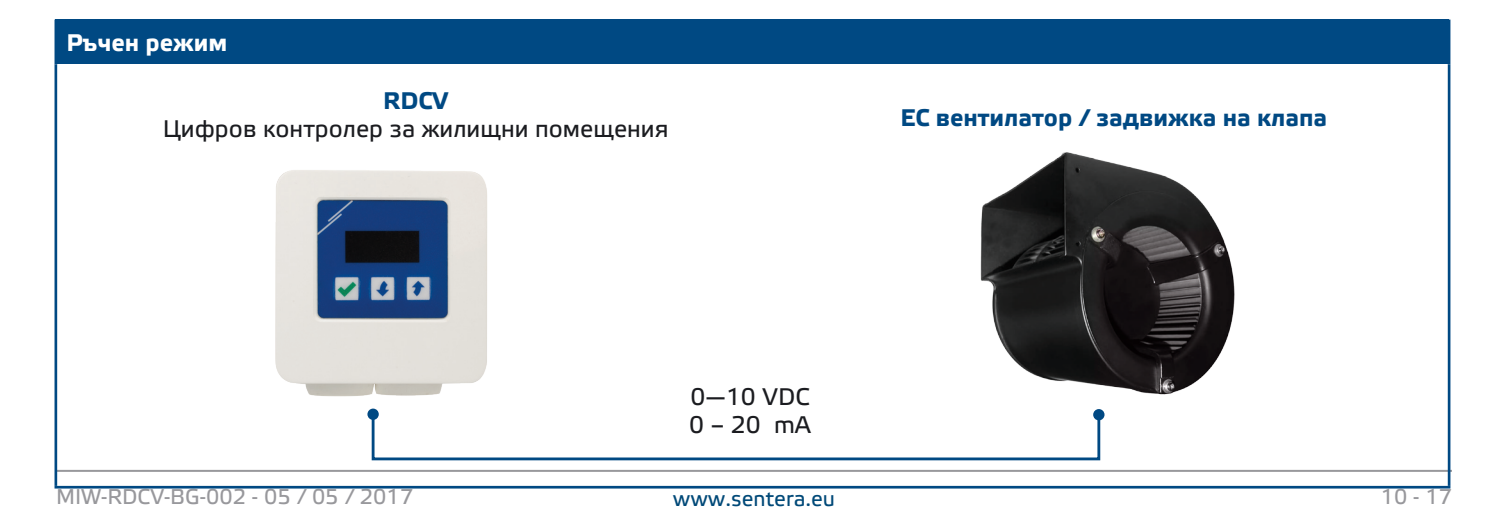

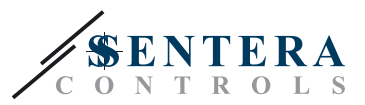

#### ► **Настройка на параметрите:**

Ако е необходимо, някои параметри, като например броят стъпки, могат да бъдат настройвани (вж. **Таблица 1** "*Регулируеми параметри*"). Те могат да бъдат настройвани по три начина: 1) като използвате трибутонната клавиатура за влизане в менюто (вж. *СТРУКТУРА НА ПОТРЕБИТЕЛСКОТО МЕНЮ* по-долу); 2) чрез безплатния софтуер 3SModbus, който може да бъде свален от нашия уебсайт, за да влезете в Modbus регистрите от компютъра си (вж. Карти на Modbus регистрите); 3) като използвате конфигуриращото устройство Sensistant.

#### ► **Работа с RDCV в ръчен режим:**

RDCV може да се включва и изключва като натиснете и задържите бутон в продължение на 4 секунди. Десетичната точка на дисплея ('.') указва, че контролерът е в режим на готовност (Stand-by).

За да увеличите стойността на изхода или стъпката, натиснете бутона "надолу" •. За да намалите стойността на изхода или стъпката, натиснете бутона "нагоре" $\boxed{\bullet}$ .

Когато броят стъпки е > 0, може да превключвате дисплея между брой стъпки и стойността на изхода (процент) като натиснете бутон  $\llbracket \mathbf{v} \rrbracket$ .

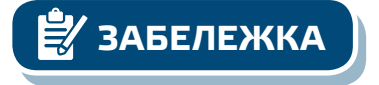

**ЗАБЕЛЕЖКА** В ръчен режим, RDCV работи като "подчинено устройство", което означава, че *изходящата стойност евентуално може да бъде презаписвана от система за управление и контрол на сградна автоматизация.* 

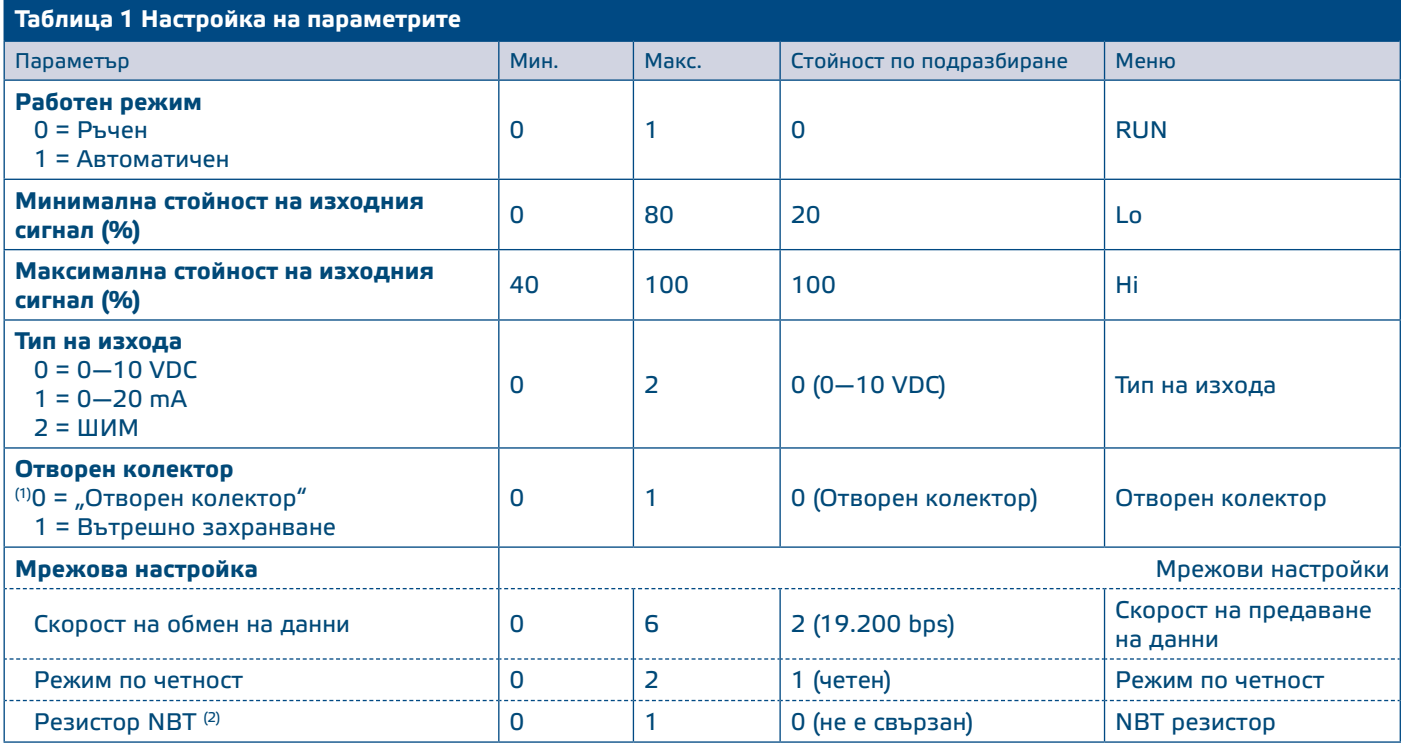

(1) "Отворен колектор" е приложим само когато типът на изхода е зададен на 2 (ШИМ). Вж. **Фиг. 5**.

 $(2)$  Ако Вашето устройство е първо или последно в Modbus RTU мрежата от устройства, активирайте NBT резистора. Вж. **Примери 1** и **2** по-горе.

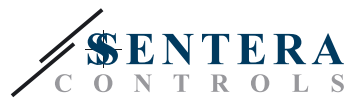

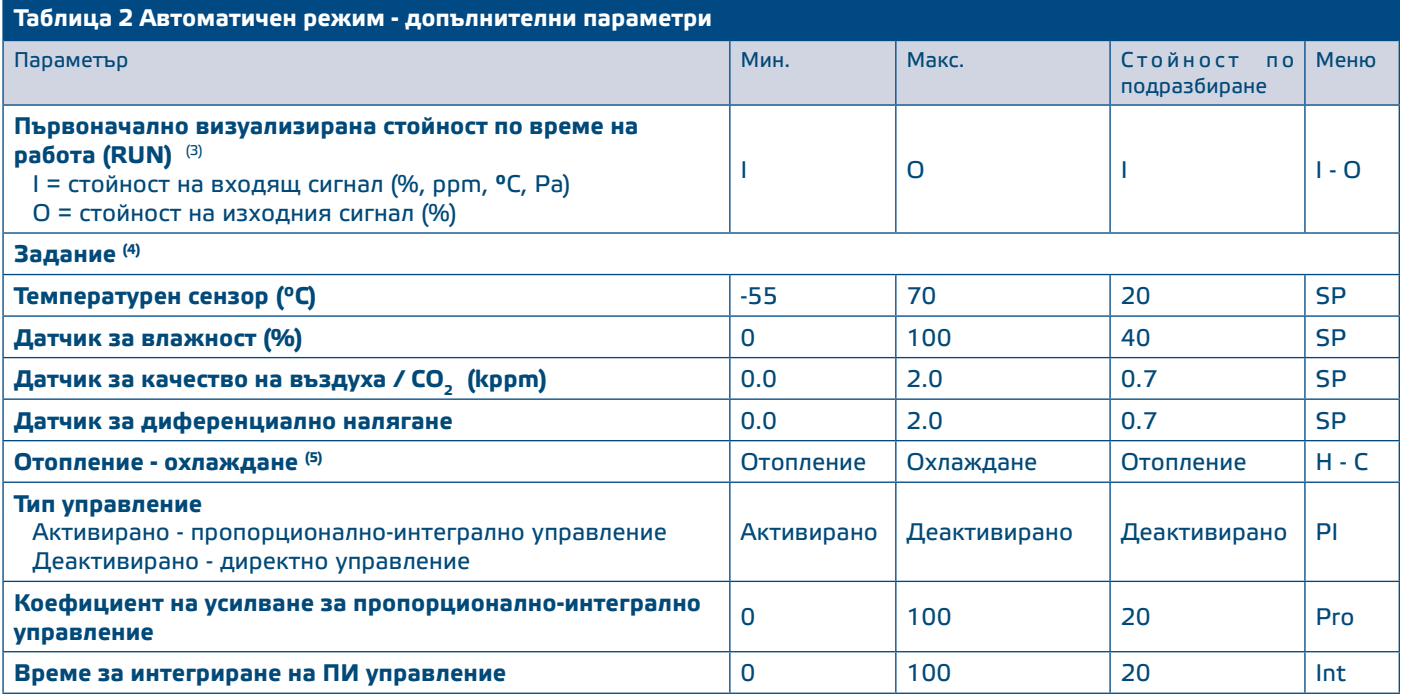

(3) В автоматичен режим дисплеят може да се превключва между входяща и изходна стойност чрез бутон $\vert\vert\vert\vert$ 

(4) Настройката на заданието зависи от сензора. Свързаният сензор се засича автоматично.

(5) В зависимост от свързания сензор, контролът на отоплението - охлаждането може да се интерпретира съгласно **Таблица 4 "***Нормална - Обратна функция*" по-долу.

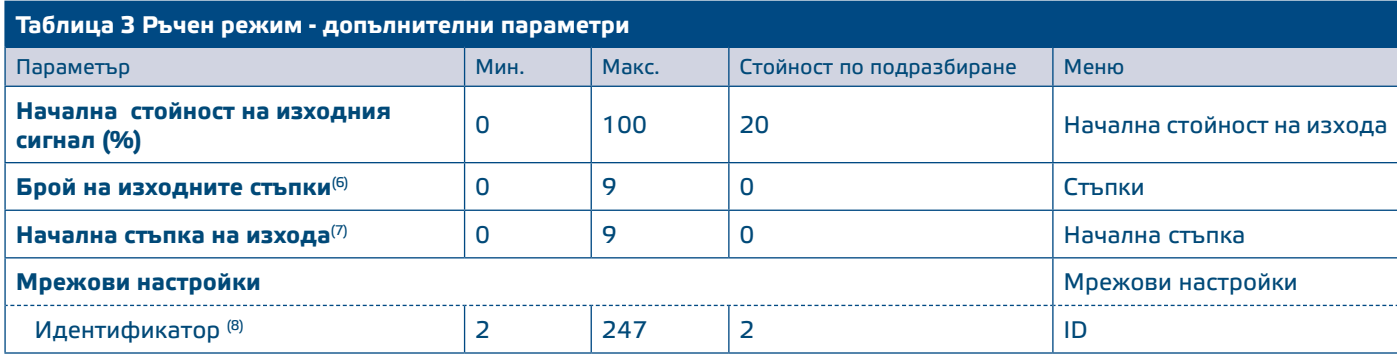

(6) Когато броят на стъпките на изхода е настроен на:

*0: Няма стъпки, изходът е плавен от ниска към висока стойност;* 

*1: Има 2 стъпки (0 и 1), които отговарят на ниска и висока стойност на настройката;* 

*2: Има 3 стъпки (0, 1 и 2), които съответстват на ниска, средна и висока стойност.*

(7) Приложимо само когато броят стъпки е > 0.

(8) В ръчен режим, мрежовият идентификатор може да бъде настройван. В автоматичен режим, идентификаторът винаги е 2, а идентификаторът на свързания сензор трябва да бъде 1.

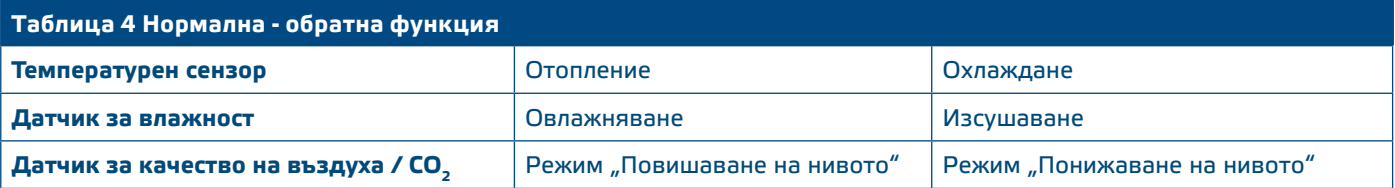

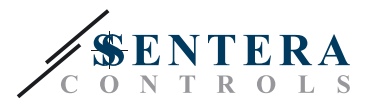

# <span id="page-12-0"></span>**СТРУКТУРА НА МЕНЮТО**

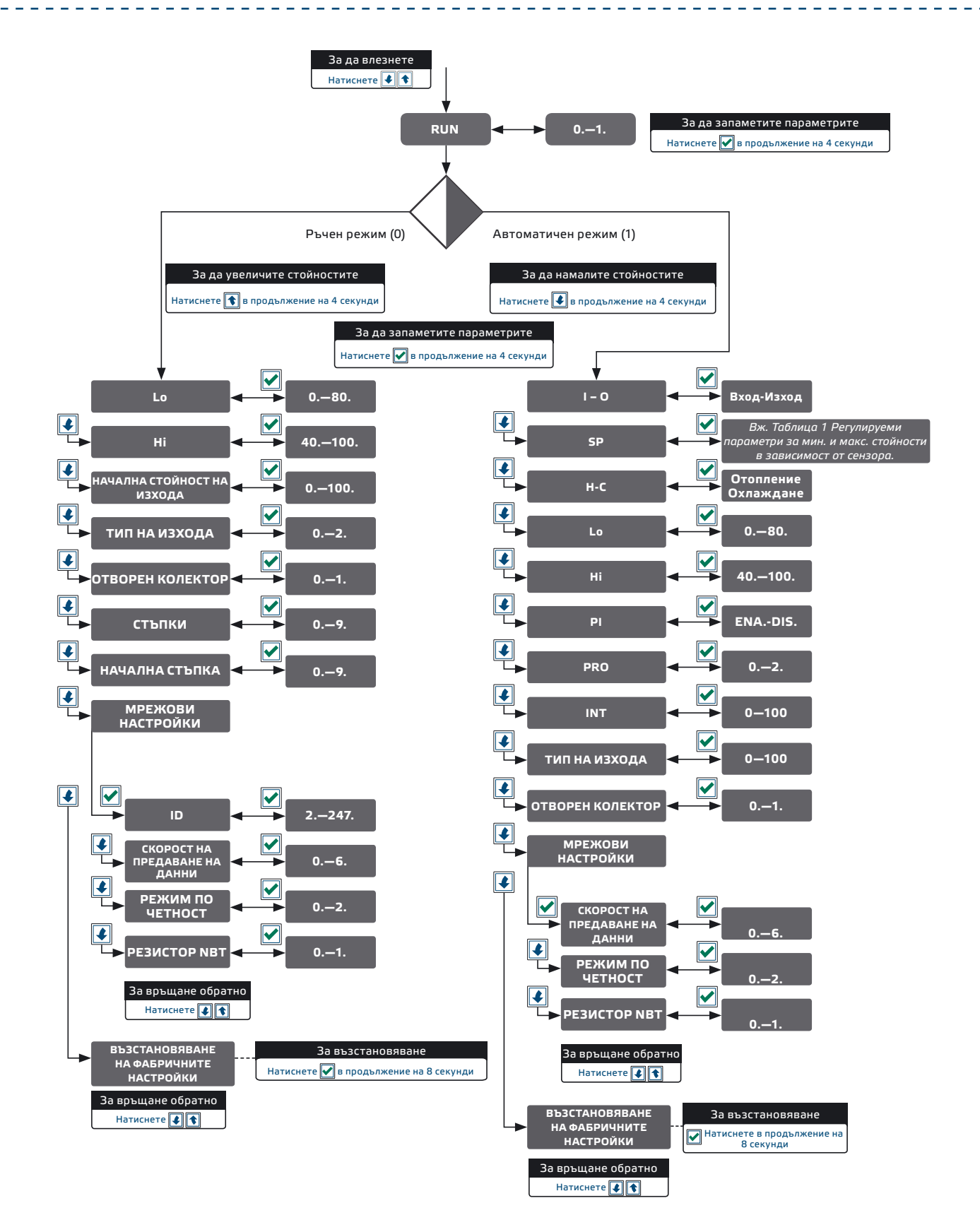

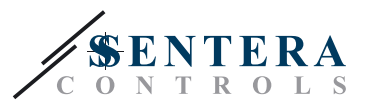

--------------

\_\_\_\_\_\_\_\_\_\_\_\_\_\_\_\_\_\_\_\_\_

# <span id="page-13-0"></span>**ИНДИКАЦИИ НА СЕДЕМСЕГМЕНТНИЯ ДИСПЛЕЙ**

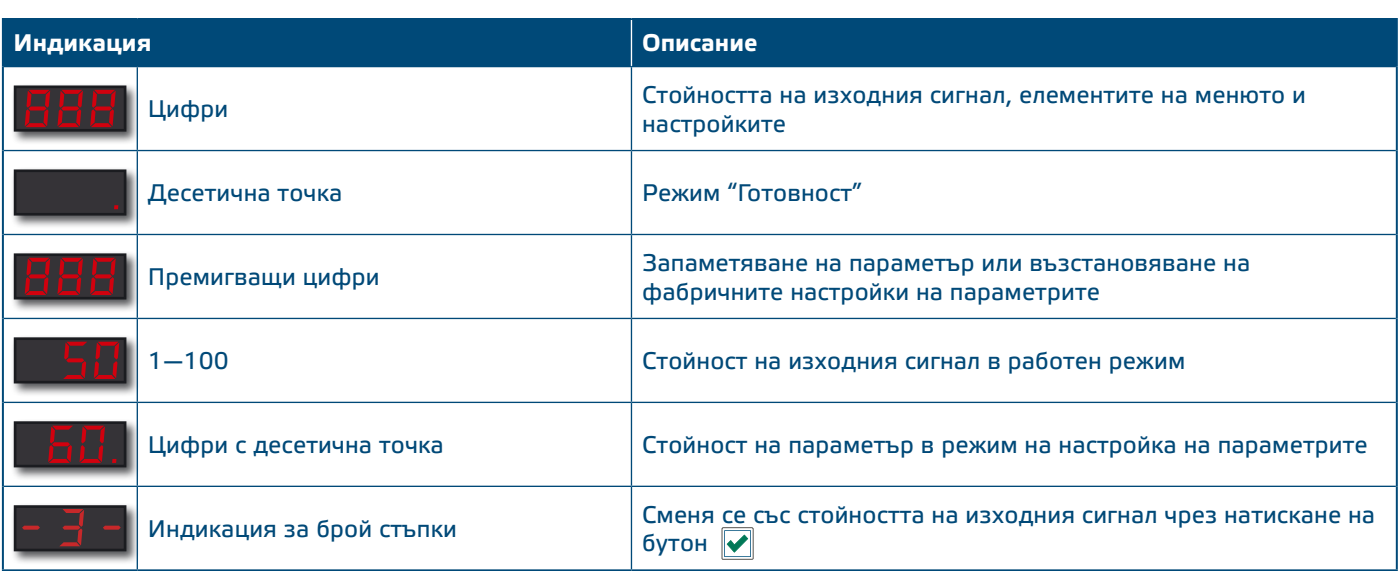

# **КАРТИ НА MODBUS РЕГИСТРИТЕ**

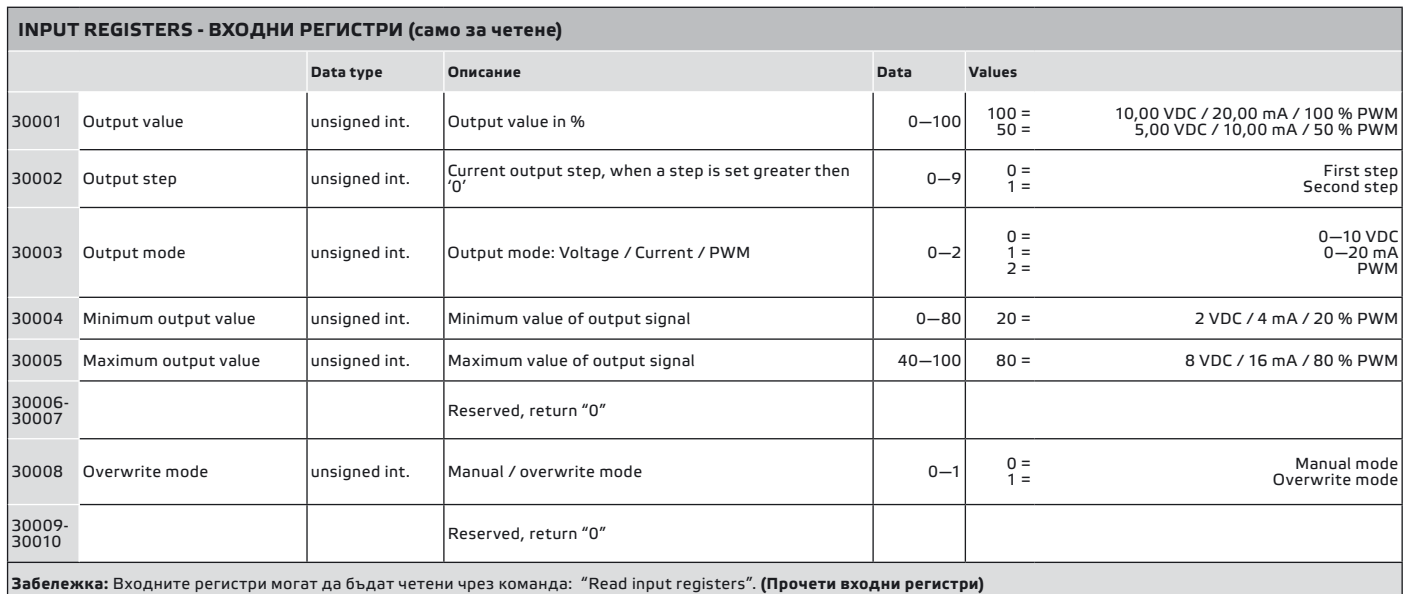

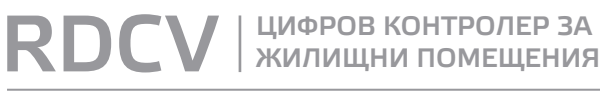

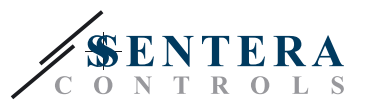

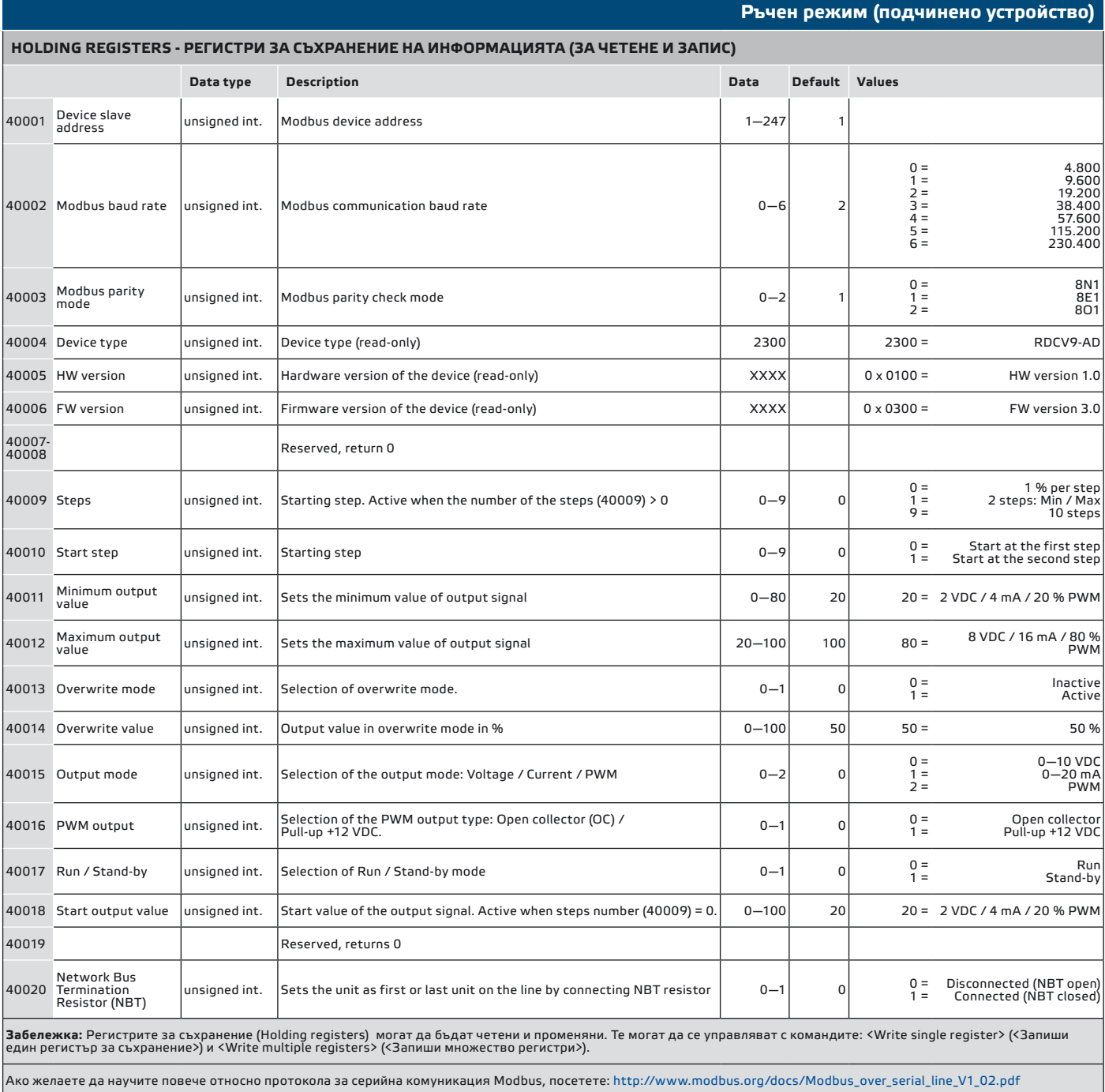

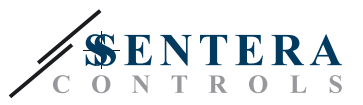

<span id="page-15-0"></span>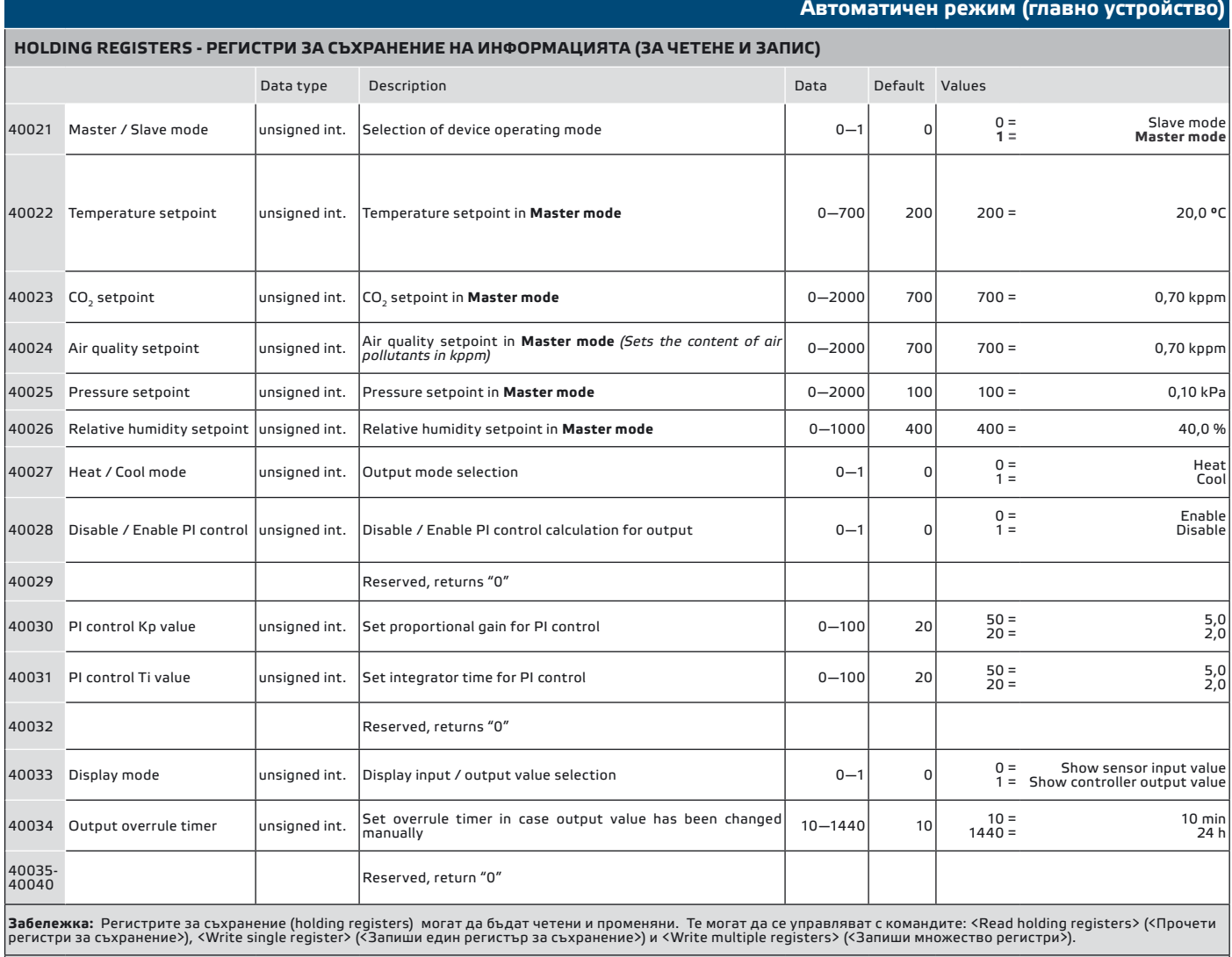

|<br>|Ако желаете да научите повече относно протокола за серийна комуникация Modbus. посетете: http://www.modbus.org/docs/Modbus\_over\_serial\_line\_V1\_02.pdf

## **ТРАНСПОРТ И СЪХРАНЕНИЕ**

Да се предпазва от удари и да се избягват екстремни условия. Съхранявайте продукта в оригиналната опаковка.

# **ГАРАНЦИЯ И ОГРАНИЧЕНИЯ**

Две години от датата на производство срещу производствени дефекти. Всички модификации и промени по продукта след датата на публикуване на този документ освобождават производителя от всякаква отговорност. Производителят не носи отговорност за каквито и да е печатни или други грешки в този документ.

<span id="page-16-0"></span>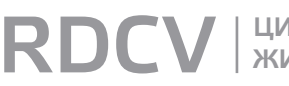

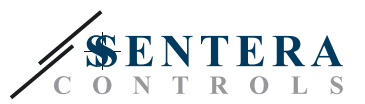

# **ПОДДРЪЖКА**

При нормални условия, това изделие не се нуждае от поддръжка. В случай на леко замърсяване, почистете със суха или леко влажна кърпа. При посериозно замърсяване, почистете с неагресивни продукти. В тези случаи винаги изключвайте устройството от захранването. Внимавайте в него да не попаднат течности. Включете захранването, когато устройството е напълно сухо.